# Cue Reservation System

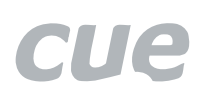

Comfortable, Efficient and Attractive Room Management

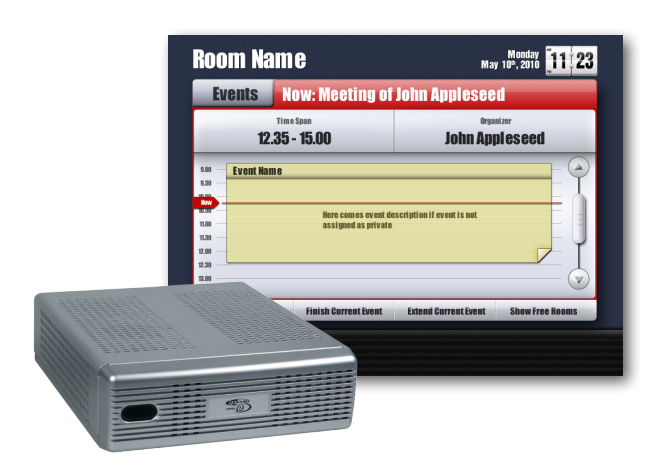

- Plan, schedule and manage conference rooms, lecture rooms and other spaces
- Microsoft Exchange Server® connector
- Dedicated calendar for each room using standard appointments
- Events for every room displayed on touch panel
- Pre-prepared graphic application for touch panels
- From a touch panel it is possible to view room schedule, finish or prolong current appointment, book a room, etc.
- Complete room plan can be displayed on the central overview display device
- Ready to use application
- Simple combination with room control

#### **Description**

Cue Reservation System (CRS) is a new application that expands the range of user functions offered by the Cue System. It is software solution allowing plan, schedule and manage conference rooms, lecture rooms and other spaces using CUE touch panels. Microsoft Exchange Server® 2007/2010 is used for planning. In this software, every room has its own account, and its calendar is used to plan the occupation and use of rooms. Cue units communicate with the server trough application Cue Exchange Connector.

Thus it is now possible to use CUE touch panels not only for the controlling of AV technology, lighting or heating, but also for the reserving of rooms, viewing their booking schedules or showing events that are currently taking place there.

The main function of the Cue Reservation System is a representation of the currently running event in a room (name of event and the period of time it runs for) as well as a representation of the nearest events to come. By touching the representation of the event on the screen, the user can view details of the event (the organiser, the importance, public or private character of the event, etc.). It is also possible to browse through a list of events taking place in the following days as well as those that took place in the previous days.

It is presumed that touch panels of the reservation system will be placed in two locations: at the entrance to the room and inside the room.

Panels placed in front of the entrance serve mainly for informing about events taking place in the room. Useful functions of the touch panel include the possibility of booking the room.

Panels inside the room are used mainly for controlling all the technology, the reservation system being one of the controlling pages in these panels. There are other functions of the reservation system that are suitable for these panels, for example the ending of the current event (and thus making the room available) or the prolonging of the event. The operator can take advantage of these functions if a planned event ends earlier or if it is necessary to prolong the time planned for the event.

Cue Reservation System also makes it possible to connect an external monitor (placed for instance at the reception) and view the list of all events in all rooms.

It is of course possible (independent of Cue Reservation System) to plan room schedules through standard client applications for the Exchange Server, i.e. using the Microsoft Outlook® program.

CUE Reservation System thus enables clients to plan and administer room management in a comfortable, efficient and last but not least, attractive way.

## Application Diagram

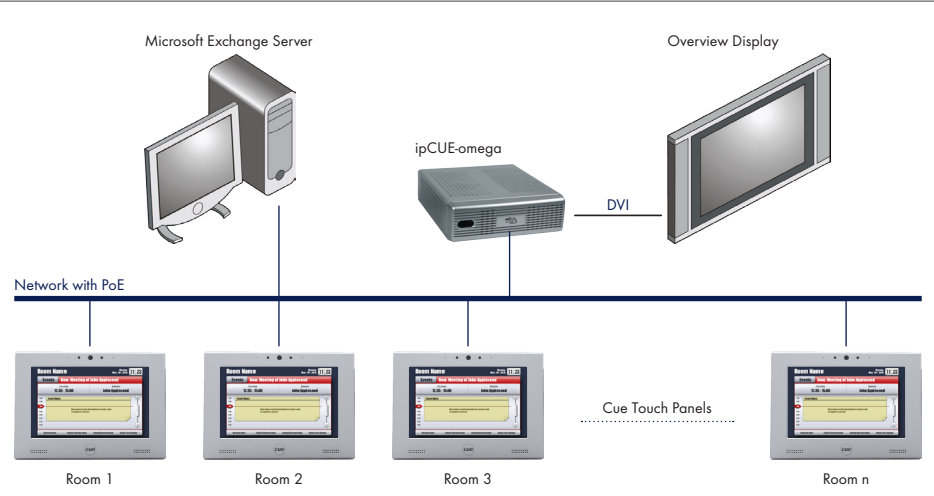

# Cue Reservation System

Comfortable, Efficient and Attractive Room Management

### **Specifications**

#### CRS Core Set ipCUE-omega with preinstalled Cue Exchange Connector Documentation CD CRS Single Room License Allows to run room interface on touch panel Number of licenses = number of rooms Preprogrammed project for CVC Communication driver for Cue Exchange Connector Application for overview display device Room interface for touch panels

Necessary interface modules

### Room interface resolution

- 640 x 480 pixels 800 x 600 pixels
- 800 x 480 pixels
- 1280 x 800 pixels
	-

#### Order Information

Cue Reservation System (CRS) consists of two parts. One CRS Core Set is necessary for every application and number of CRS Single Room Licenses depends on number of rooms.

Product codes

- CRS Core Set **CS0407**
- CRS Single Room License CS0408

Room touch panels have to be ordered separately. Microsoft Exchange Server® is not part of delivery.

Order example for 10 rooms

- CS0407 1 pcs
- CS0408 10 pcs

The following steps are necessary to order and register.

- 1. Send the order for Cue Reservation System with the desired number of CRS Single Room Licenses to your sales partner. Use the appropriate product code CS0407 for CRS Core Set and CS0408 for CRS Single Room Licenses.
- 2. You will receive a CRS Core set registered with the desired number of room licences. Licenses are stored in ipCUE-omega.

You can check the number of registered room licenses in hardware debug mode of ipCUE-omega in debug messages immediately after the start of debug mode (the project must be configured). The following message will be displayed: "CRS license is valid for total number of X rooms". If a license file is missing or corrupted, message "CRS license is not valid" will be displayed.

3. If you need to increase the number of room licenses, contact CUE sales department with details.